## Breve guida

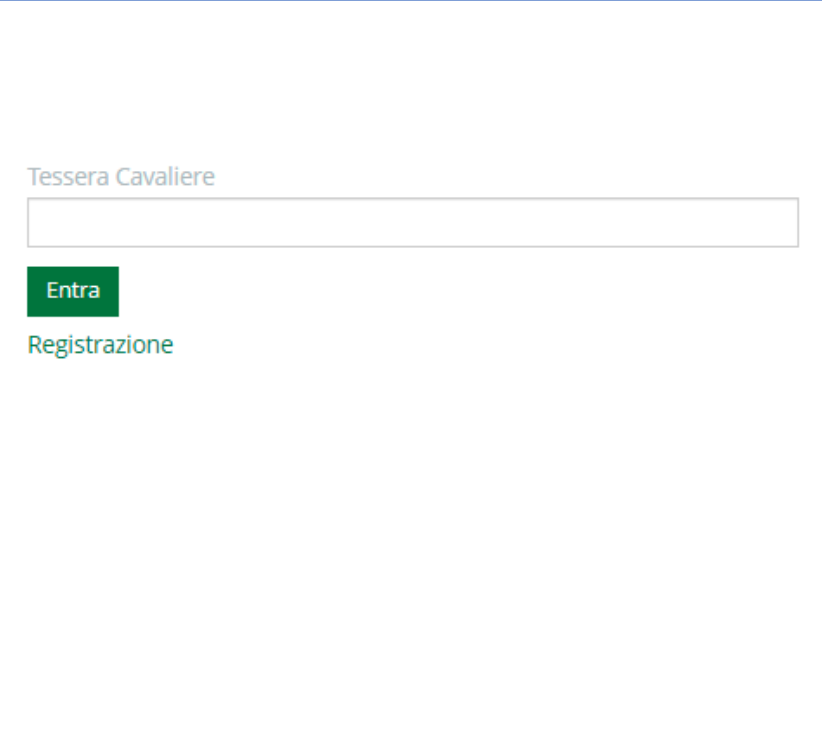

Inserendo il numero della tessera federale verrete reindirizzati alla pagina di iscrizione gare

Se non siete registrati cliccate su registrazione

## Registrazione

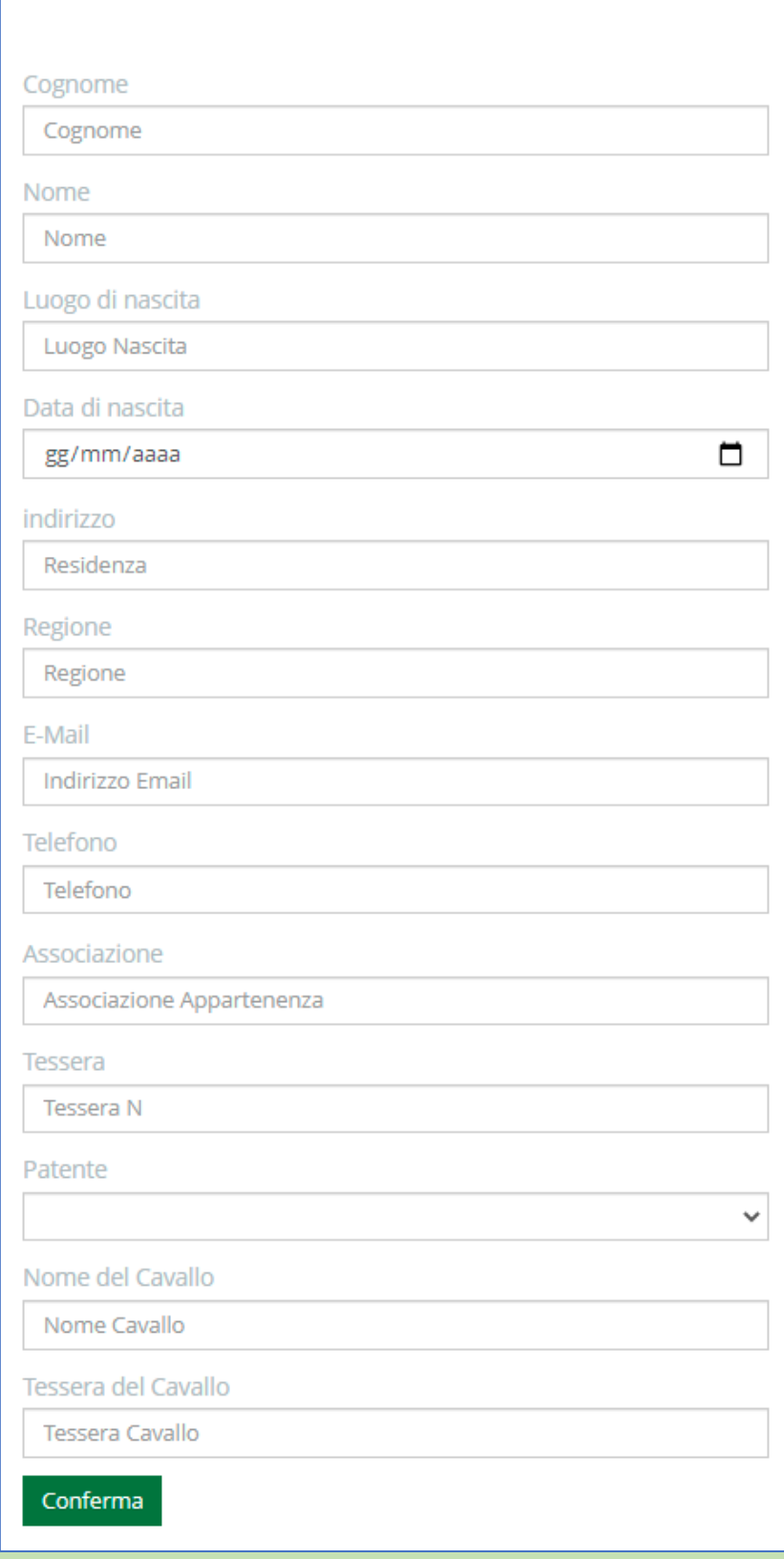

Inserite i campi richiesti e cliccate su conferma. NB il cavallo e la tessera del cavallo possono essere cambiati in fase di iscrizione gara, quindi se non sapete ancora con quale cavallo parteciperete o il numero della tessera potete inserire 'cavallo' e 'tessera' come dati

## Iscrizione gara

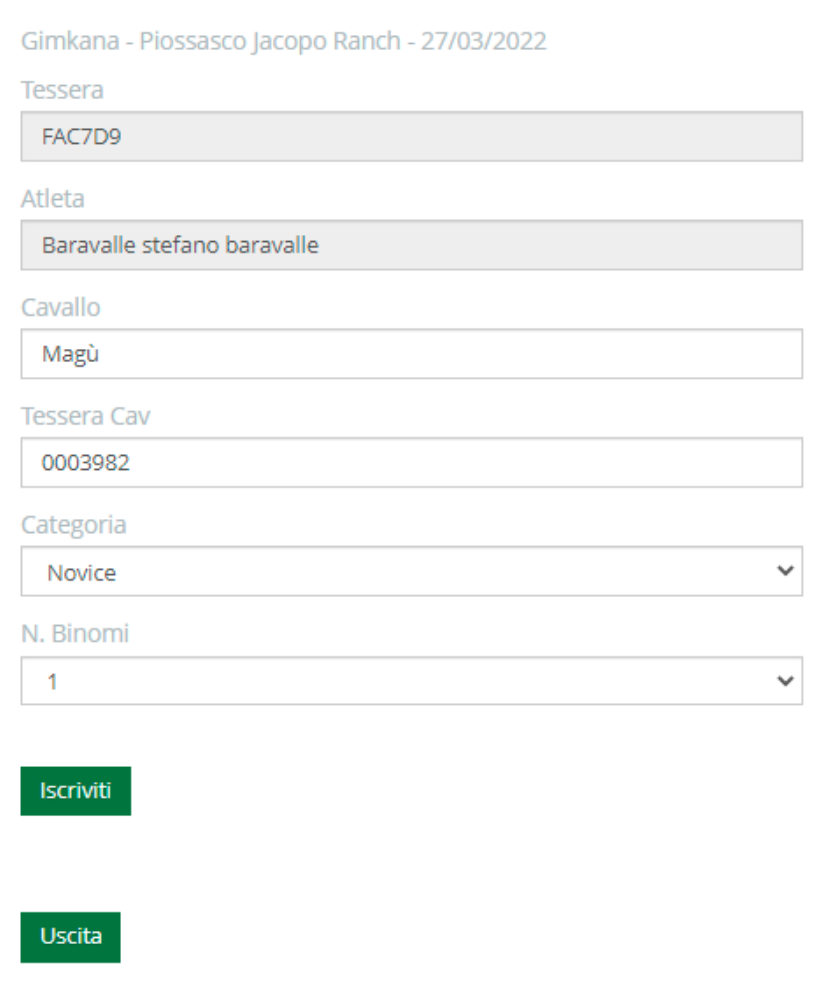

I campi Tessera e Atleta non sono modificabili mentre Cavallo e Tessera Cavallo possono variare.

La categoria viene automaticamente assegnata in base all'età (quando previsto).

Ogni atleta può iscriversi fino a 3 volte alla stessa gara (binomi diversi per la stessa categoria o stesso binomio in categorie diverse), è sufficiente selezionare N. Binomi dal menù a tendina e appariranno nuovi campi (vedi immagine successiva)

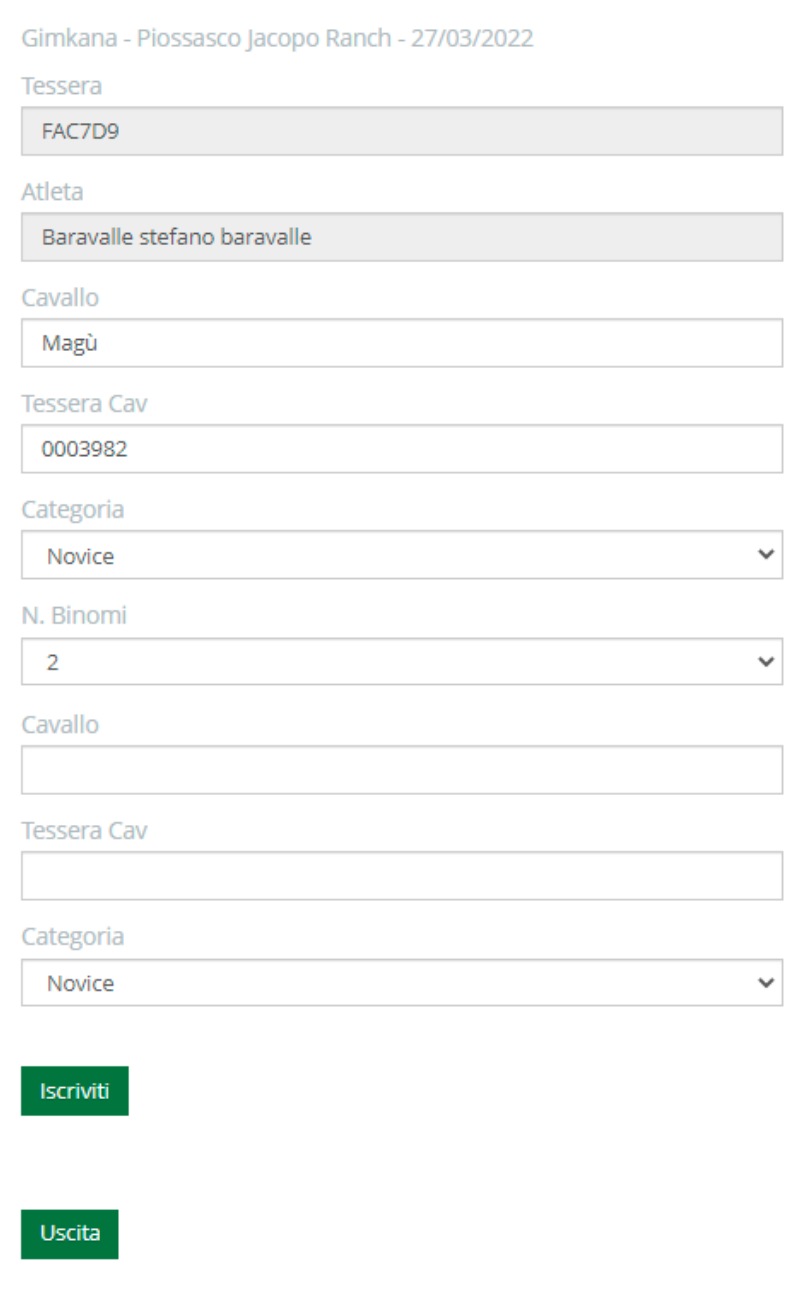

Alla fine ricordarsi di confermare sempre i dati inseriti cliccando su iscriviti/modifica